## **Deleting All Files**

Deletes all files.

## CAUTION:-

• Deleted files cannot be restored.

1 Select the playback mode.

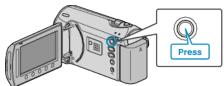

2 Select video or still image mode.

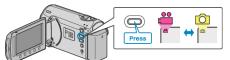

 ${\it 3}$  Touch is to display the menu.

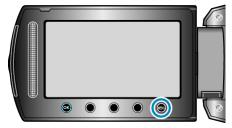

4 Select "DELETE" and touch .

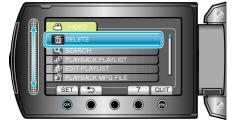

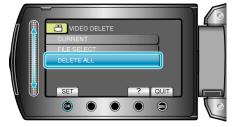

6 Select "YES" and touch @.

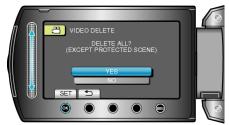

• After deleting, touch .

## NOTE:-

- When files in a playlist are deleted, the playlist changes.
- Files that are protected cannot be deleted. Release protection before deleting the file.

"Protecting Files" (P. 0 )